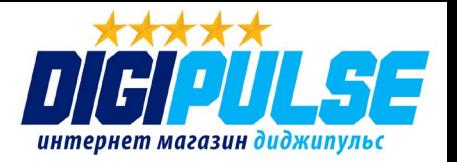

# GPS трекер **VJOY VJOY CAR**

# *Общее руководство пользователя по настройке трекига*

**Данная инструкция предназначена для самостоятельной настройки GPS мониторинга на устройствах производства VJoy Car. Более детальную информацию по настройке и техническим характеристикам отдельных моделей VJoy Car можно узнать на нашем интернет портале** 

# **[digipulse.ru](https://digipulse.ru/gps-tracker-i-gps-mayak?manufacturer=Vjoy%20Car)**

Vjoy Car Руководство пользователя на русском языке. [digipulse.ru](https://digipulse.ru/search-results?query=Vjoy) 8 (800) 707-43-68

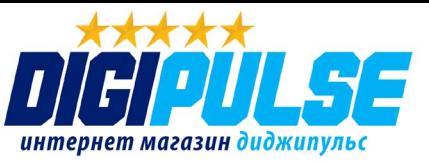

Благодарим Вас за покупку GPS-трекера. В данном руководстве описано, как обращаться с устройством для его правильной и бесперебойной работы. Внимательно прочтите это руководство перед использованием данного продукта. Обратите внимание, что спецификации и информация могут быть изменены без предварительного уведомления в данном руководстве. Любое изменение будет учтено в последней версии руководства. Производитель не несет ответствености.

# 1. Руководство по запуску устройства

#### 1.1 Спецификация SIM карты перед установкой.

- На SIM карте должна быть подключена функция GPRS.
- Запрос SMS сообщений будет работать, если SIM карта может определить номер телефона.
- На SIM карте должен быть отключен запрос PIN кода.
- SIM карта должны быть активированной.

- SIM карту лучше выбрать оператора Билайн или Мегафон. (SIM карта оператора Теле2 в Москве и Московской области работать не будет)

#### 1.2 Установка и изъятие SIM карты.

а. Установите SIM карту металлической стороной вверх и надрезанным уголком вправо. б. Красный индикатор начнет мигать. Зеленый и синий индикатор начнет мигать несколько минут, после чего зелёный индикатор выключается после подключения к сотовой сети. Зеленый индикатор даёт несколько коротких миганий или непродолжительное свечение при входящих звонках и при настройке APN.

в. Позвоните на SIM карту в устройстве и вы должны получить звонок без ответа.

# 2. Запуск устройства в работу

#### 2.1 Установить APN.

Для того, что бы устройство могло работать, эта функция должна быть активирована. Отправьте SMS: \*APN\*AXXX\*BXXX\*CXXX\* Эта команда устанавливает имя точки доступа. Для оператора МТС команда имеет вид: \*APN\*mts.internet.ru\*mts\*mts\* Для оператора **BEELINE** команда имеет вид: \*APN\*internet.beeline.ru\*beeline\*beeline\* Для оператора МЕГАФОН команда имеет вид: \*APN\*ineternet\*adata\*adata\* В ответ вы получите SMS сообщение с текстом: "Notice: APN is set to XXX. User name: XX. Password: XX"

#### 2.2 Авторизация «Мастер» номера.

Отправьте SMS на устройство: \*master\*123456\*+7XXXXXXXXXX\*

+7 код страны. XXXXXXXXXX номер телефона.

Ответ устройства: Cell Phone # xxxxxxxxxx is set to master controller, the password is 123456." (По умолчанию на устройстве установлен стандартный пароль «123456»).

Примечание: Устройство будет реагировать на SMS команды отправленные только с

зарегистрированного номера.

#### 2.3 Функция аварийного использования.

С правильным паролем, в экстренной ситуации, доступ к устройству может получить любой пользователь. Для этого повторите пункт

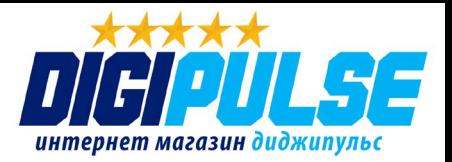

#### 2.2. SMS команду необходимо отправлять с номера телефона, который доступен в

экстренной ситуации.

Ответ устройства:

«Notice: Master controller change is successful for +1XXXXXXXXXX, the new master controller is +7XXXXXXXXXX.»

#### 2.4 Изменение пароля.

Отправьте SMS: \*password\*654321\* где «654321» новый пароль. Ответ устройства: «Notice: The password change is successful for +7XXXXXXXX. The new password is 654321.»

## 3. Датчик движения

При включении данной функции устройство пришлет на авторизованный номер SMS или вызов во время начала движения объекта.

#### 3.1 Датчик движения по вибрации.

Устройство оснащено датчиком вибрации. Поскольку многие устройства очень чувствительны к вибрации, данное устройство имеет настройку чувствительности к вибрации.

По умолчанию в устройстве установлена чувствительность на #1 по шкале 1-5, если вы замечаете, что устройство часто присылает SMS оповещения, вы можете отправить следующее SMS для детальной настройки данной функции:

Отправьте SMS: \*sensitive\*1-5\* (где 1= наиболее чувствительно к вибрации и 5= наименее чувствительно.)

Ответ устройства: "Notice: Vibration sensitivity is set to 1-5."

#### 3.2 Тревожные вызовы или SMS оповещения.

Функции оповещения могут быть настроены благодаря следующим SMS командам. По умолчанию установлена функция экстренного вызова. Отправьте SMS: \*alertoff\* - отключение сигнализации Ответ устройства: "Notice: System has ended alert function." Отправьте SMS: \*smsalert\* - включение SMS оповещений Ответ устройства: "Notice: System has entered SMS alert function." Отправьте SMS: \*callalert\* - включение экстренного вызова Ответ устройства: "Notice: System has entered call alert function."

# 4. Запрос местоположения по SMS

Модуль GPS устанавливает текущее местонахождение, а так же производит анализ всех активных функций и отправляет SMS оповещение на авторизованный номер. Пользователь может отслеживать местоположение при помощи SMS в любом месте.

#### 4.1 Команда активирует трекер и заставляет прислать его всю необходимую

#### информацию о текущем местонахождении.

Отправьте SMS: \*locate\*

В ответ устройство пришлет все данные о текущем местонахождении.

#### 4.2 Адрес местонахождения устройства.

Отправьте SMS: \*locateaddress\*

В ответ устройство пришлет адрес где оно находится в текущий момент. Данная функция может не всегда корректно работать на территории России.

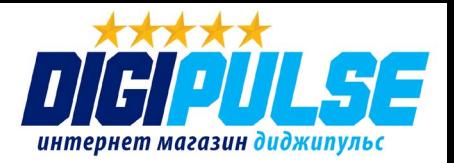

#### **4.3 Прислать ссылку на карту с точным местопожением.**

Отправьте SMS: **\*locatemap\* - .**

В ответ устройство пришлет ссылку, которую можно открыть при помощи вашего смартфона и увидеть на карте где находится устройство.

#### **5. Глубокий сон**

Функция глубокого сна позволяет устройству находится в спящем режиме и работать дольше. По истечению установленного таймера устройство начнет работать в штатном режиме. Так же трекер будет активирован при вибрации.

#### **5.1 Включение глубокого сна.**

Отправьте SMS: **\*sleep\*1-99\*** ( 1-99 количество часов глубокого сна) В ответ придет сообщение:

**"Notice: System is going to enter deep sleep function, data will be uploaded every XXX hours."**

#### **5.2 Глубокий сон с функцией движения.**

Позволяет устройству находится в спящем режиме, но как только он обнаружит движение, сразу же включится.

#### **5.2.1 Переход в режим глубокого сна с функцией обнаружения движения.**

Отправьте SMS: **\*sleepv\*** Ответ устройства: **"Notice: System has enabled deep sleep with motion call alert function."**

#### **5.2.2 Переход в режим регулируемого глубокого сна с с функцией обнаружения движения.**

Количество часов сна от 1 до 99 часов, при обнаружении движения трекер включится. Отправьте SMS: **\*sleepv\*1-99\*** 

Ответ устройства:

**"Notice: System has enabled deep sleep with motion call alert function for XXX hours."**

#### **5.3 Отключение функции глубокого сна.**

Отправьте SMS: **\* sleepoff\***  Ответ устройства: **"Notice: System has ended deep sleep function."**

# **6. Геозона**

Устройство имеет функцию геозоны. отправив команду на устройство, оно создает радиус в диаметре 1-99км вокруг объекта и в случае, если выйти за границы геозоны, начнет тут же присылать смс оповещения.

#### **6.1 Установка радиуса геозоны в км.**

Отправьте SMS: **\*fence\*1-99\***

Например SMS команда **\*fence\*1\*** установить зону в радиусе 1 км от текущего положения трекера.

Ответ устройства: **"Notice: The GeoFence is set. Radius is set to XXX km"**

#### **6.2 Отключение функции геозоны.**

Отправьте SMS: **\*fenceoff\***

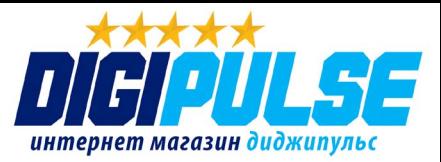

# **7. Информация, статус и перезагрузка трекера**

#### **7.1 Получение данных об устройстве.**

Отправьте SMS: **\*about\***

Данная команда позволяет узнать текущую прошивку устройства, его серийный номер.

#### **7.2 Получение данных о статусе устройства и текущем заряде аккумулятора.**

Отправьте SMS: **\*status\*** 

В ответном SMS придет информация о всех активных функциях, а так же заряд аккумулятора устройства.

#### **7.3 Отправка данных о заряде аккумулятора.**

Отправьте SMS: **\*lowbat\*+7XXXXXXXXXX**

Когда заряд аккумултяора приблизится к 20%, трекер начнет оповещать на указанный номер телефона.

#### **7.4 Перезагрузка трекера.**

#### Отправьте SMS: **88888888**

Трекер перезагрузится. Все настройки будут сохранены.

#### **7.5 Проверка зарегистрированных номеров.**

Отправьте SMS: **999999**

Трекер пришлет данные о всех зарегистрированных номерах, паролях и серийных номеров устройства.

#### **7.6 Срброс до заводских настроек.**

Отправьте SMS: **default** Трекер сбросить настройки до заводских.

# **8. Мультиконтроллер**

#### **8. 1 Позволяет нескольким устройствам настраивать и пользоваться трекером.** Отправьте SMS: **\*multiquery\***

Ответ устройства: **" Multi query feature enabled."**

#### **8.2 Использование трекера может осуществлять только авторизованный «мастер»**

#### **номер.**

Отправьте SMS: **\*multiqueryoff\***

# **9. Кнопка SOS**

#### **9.1 Возможно установить до трех телефонов для оповещения при нажатии на кнопку SOS.**

Отправьте SMS: **\*master\*123456\*номер телефона 1\*номер телефона 2\*номер телефона 3\***

#### **9.2 Включение SOS оповещения.**

Отправьте SMS: **\*soson\*** 

#### **9.3 Отключение SOS оповещения.**

Отправьте SMS: **\*sosoff\*** 

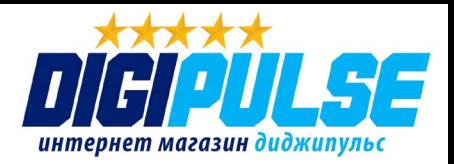

# **10. Отслеживание при помощи сайта**

Данный трекер можно подключить к онлайн мониторингу на сайте **www.miitown.com.** На сайте возможно узнать подробную информацию о местонахождении устройства, передвижении и т.д. Логин для входа: авторизованный номер телефона (мастер - номер), пароль: пароль установленный на устройстве ( по умолчанию 123456) По умолчанию данная функция отключена, т.к. требует дополнительных затрат питания батареи и расхода интернет трафика.

#### **10.1 Routetrack.**

Эта функция позволяет более точно отслеживать записи маршрута. Активация функции проиходит при помощи SMS команды. Каждую минуту, система записывает данные на сервер при обнаружении внутренней вибрации. Эта функция так же подходит для отслеживания скорости объекта. Данная функция будет активна только при движении объекта.

#### **10.1.1 Активация кнопкой.**

Нажмите кнопку включения на задней части устройства, что бы активировать функцию **Routetrack**, индикатор промигает 5 раз указывая на включение функции.

#### **10.2.2 Активация при помощи SMS команды.**

Отправьте SMS: **\*routetrack\*1-99\***  1-98 - количество часов хранения данных, 99 - обозначает хранение данных всегда.

#### **10.1.2.1 Интервал отправления данных.**

SMS: **\*rsampling\*1-999\***  1-999 интервал в секундах с которым трекер будет отправлять данные. По умолчанию 10 секунд.

#### **10.1.2.2 Интервал загрузки данных.**

Отправьте SMS: **\*rupload\*60-999\*** (60-999 интервал загрузки данных в секундах, по умолчанию 60 секунд, минимальная ставка должна быть не менее 60 секунд). Отправьте SMS: **\*routetrackoff\*** для отключение данной функции. Ответ устройства: **"Notice: System has ended routetrack function."**

#### **10.2 Функция проверки.**

Отправьте SMS: **\*check\*0-99\*** Представляет интервал часов загрузки данных. (0 стоит по умолчанию)

Отправьте SMS: **\*checkm\*10-999\*** Представляет интервал загрузки данных в минутах. Отправьте SMS: **\*checkoff\*** для отключение этой функции.

#### **10.3 Выключение режима трекера.**

Отправьте SMS: **\*trackoff\*** для отключаения функции трекера. Ответ устройства: **"Notice: System has ended all tracking functions."**

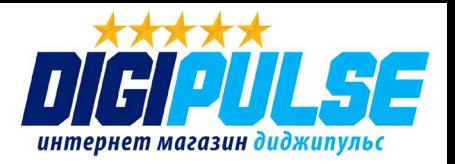

# **Меры предосторожности**

#### **Пожалуйста, соблюдайте следующие меры предосторожности и правильной эксплуатации трекера:**

1. Храните трекер только в сухом состоянии. Попадание жидкости, в т.ч. дождя или иной влаги, а также работа в условиях повышенной влажности могут повредить электрическую схему устройства.

2. Используйте и храните устройство в не запылённых местах.

3. Избегайте размещения устройства в слишком жарких или очень холодных местах (например, под стеклом автомобиля под прямыми лучами солнца).

4. Не подвергайте устройство сильной вибрации или резким ударам.

5. В случае загрязнения протирайте устройство сухой, чистой тканью. Не используйте при этом химические вещества или моющие средства.

6. Не следует окрашивать трекер, т.к. частички инородных красок и материалов могут попасть внутрь устройства и вывести его из строя.

7. Не разбирайте и не ремонтируйте устройство самостоятельно.

8. Для питания и подзарядки используйте только зарядные устройства, рекомендованные производителем. Использование сторонних зарядных устройств может привести к повреждению устройства и отказу в гарантийном обслуживании.

9. Не вмешивайтесь в электронную схему трекера, т.к. это может вывести его из строя с отказом в гарантийном обслуживании, а также повысить уровень излучения.

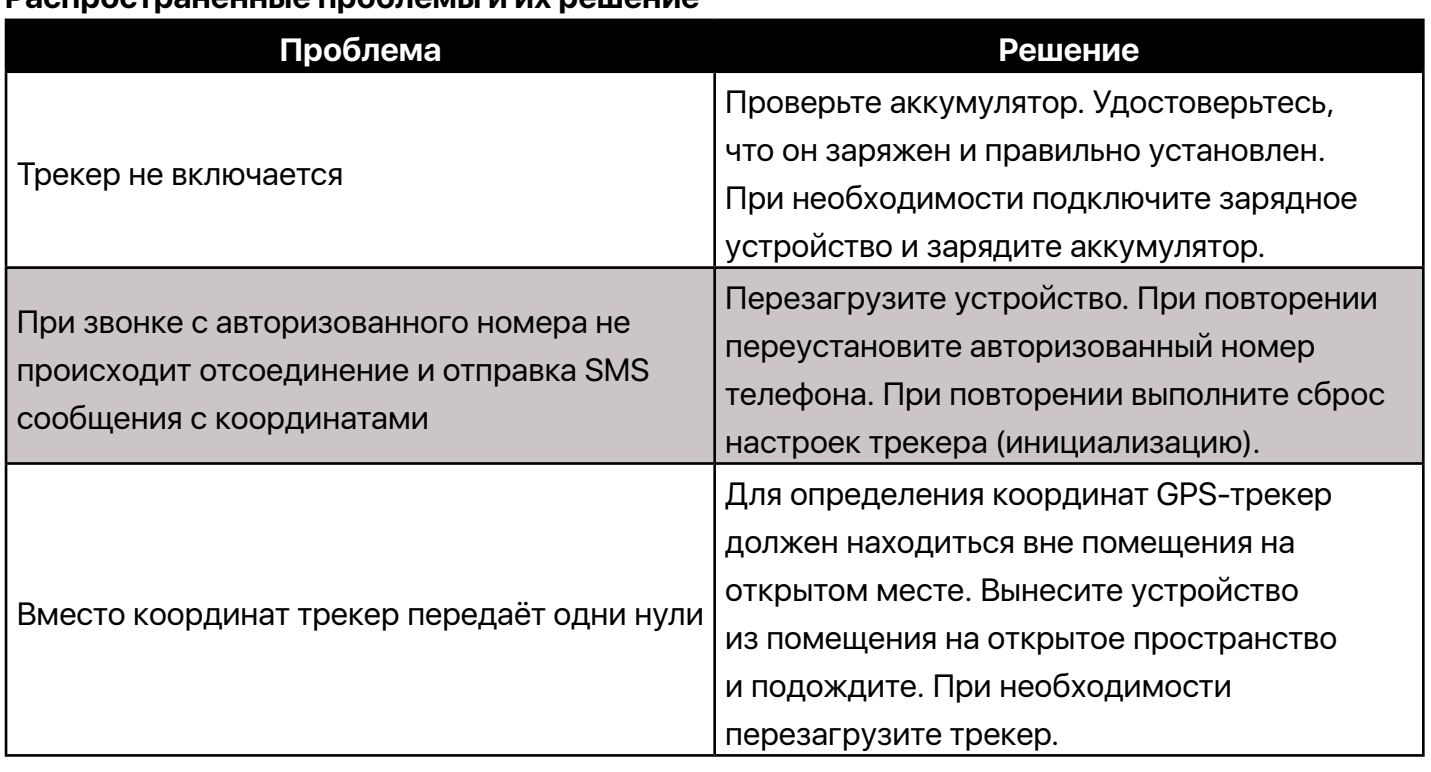

#### **Распространённые проблемы и их решение**

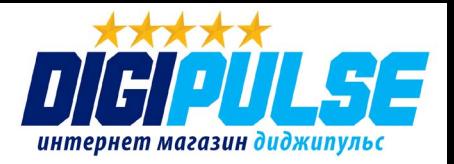

# **ВНИМАНИЕ**

Пожалуйста, соблюдайте несложные правила, которые помогут Вам сохранить трекер в рабочем состоянии в течение долгого времени:

1. Держите прибор сухим и не подвергайте его испытаниям на водостойкость, мороза/ жароустойчивость и ударостойкость. Попадание влаги, в том числе в виде конденсата, ударные нагрузки могут вывести прибор из рабочего состояния. Не пренебрегайте использованием чехла.

2. Не подвергайте трекер воздействию химических реактивов и прочих агрессивных веществ;

3. Не пытайтесь разобрать прибор. Ремонт и замена аккумулятора трекера допускается только в условиях оборудованного сервис-центра, лицензированного на эту услугу дистрибуторам этой модели трекера.

4. Старайтесь полностью (до 100%) заряжать аккумулятор трекера и полностью, до самовыключения или получения SMS сообщения от трекера о предельно низком уровне остаточного заряда (~4%), разряжать его. Это особенно важно для первых 5~6 циклов "заряд-разряд" аккумулятора.

Невыполнение любого из перечисленных выше требований легко определяется при диагностике прибора и может быть причиной отказа в бесплатном ремонте в течение гарантийного срока, равного 6 месяцам, начиная с даты его продажи

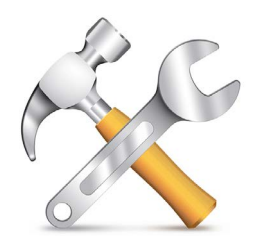

# Техническая поддержка

Мы делаем всё возможное, чтобы наши услуги и оборудование были удобными и простыми в использовании. Если у Вас возникли вопросы по оборудованию, услугам или настройкам сервера, а так же по подключению оборудования, обратитесь в нашу Службу Технической Поддержки, и мы поможем Вам.

Email Технической Поддержки: https://digipulse.ru/support

## Телефон Технической Поддержки: 8-495-145-10-24 (добавочный 3)

Служба Технической Поддержки работает для Вас по рабочим дням

# с 11.00 до 18.30.

Все обращения на Email в другое время обрабатываются в начале следующего рабочего дня